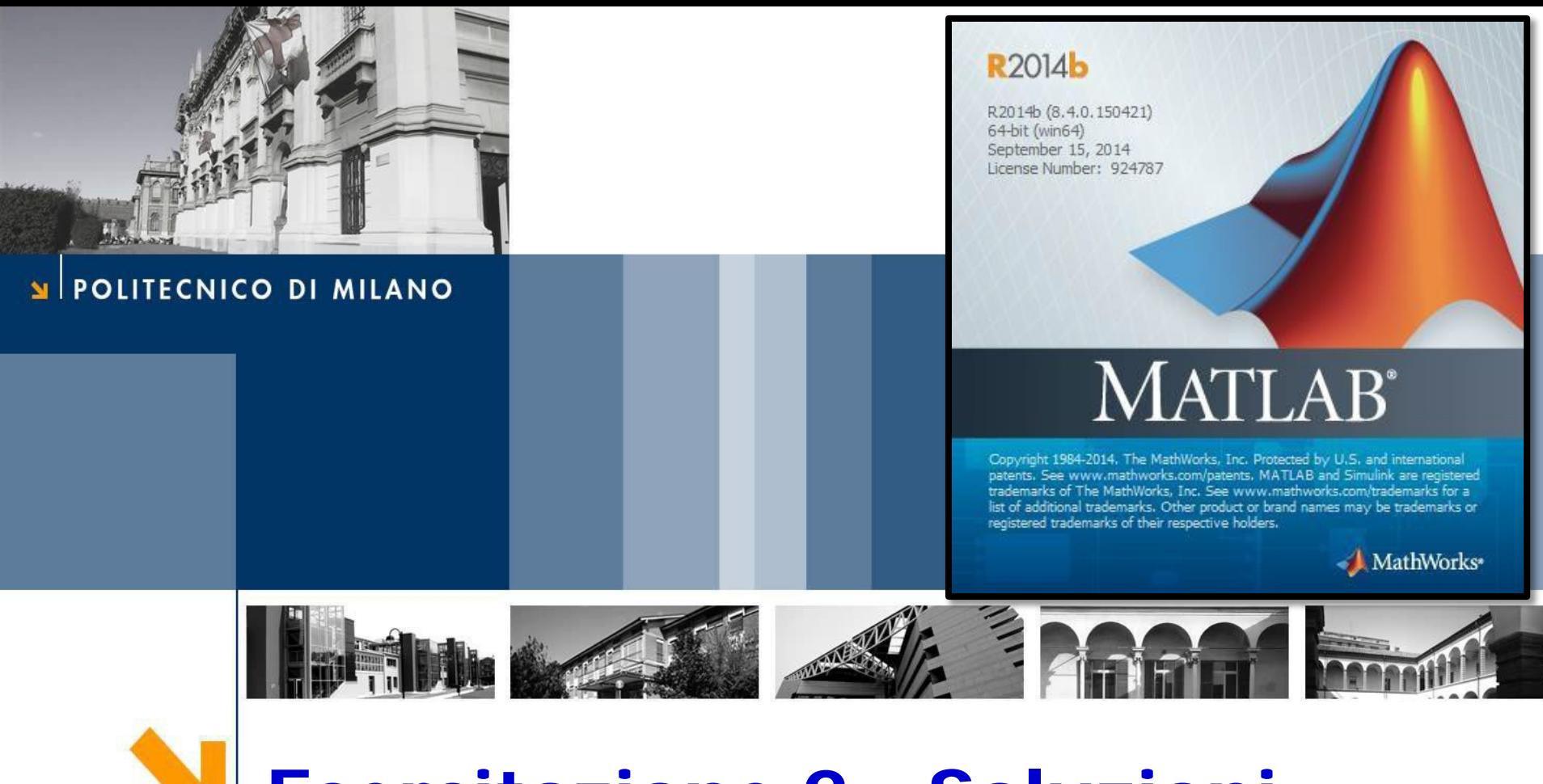

# **Esercitazione 2 - Soluzioni**

Corso di Strumentazione e Controllo di impianti chimici

Prof. Davide Manca

PSE-Lab

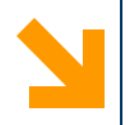

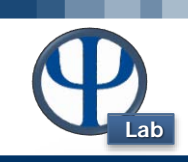

### **Ese 2.1 – Crescita della biomassa**

Un processo biologico condotto in un reattore batch è caratterizzato dalla crescita della biomassa (B) a scapito del substrato (S). I bilanci materiali per le due specie sono:

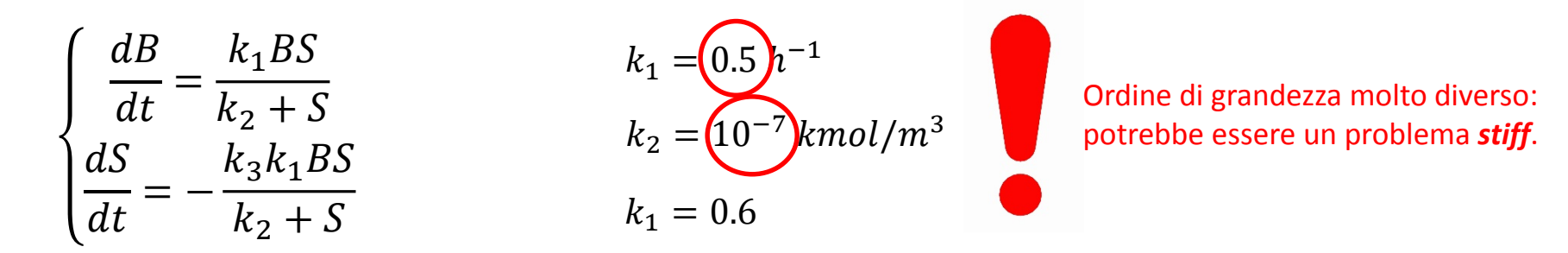

Determinare la dinamica delle concentrazioni di B ed S.

**Azione suggerita:** Usa un risolutore *stiff*, i.e. *ode23s, ode15s*

**[t,s] = ode23s(@SisDiff,tspan,c0);**

**Risultato:** La concentrazione diventa **negativa.**

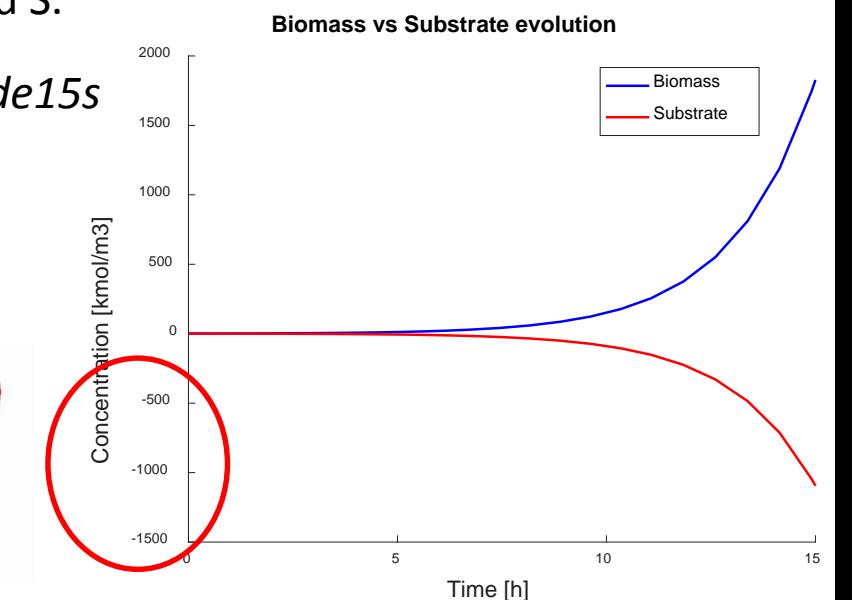

#### POLITECNICO DI MILANO

# **Integration error control**

**Lab**

Impostare dei valori troppo alti di tolleranza sull'errore di integrazione può portare a risultati numerici non corretti. Per evitare che ciò accada è possibile settare valori diversi da quelli di default (  $10^{-3}$  per ' $RelTol'$  e  $10^{-6}$  per 'AbsTol').

```
optionsODE = odeset('RelTol',1e-10,'AbsTol',1e-12);
[t,s] = ode23s(@SisDiff,tspan,c0,optionsODE);
```
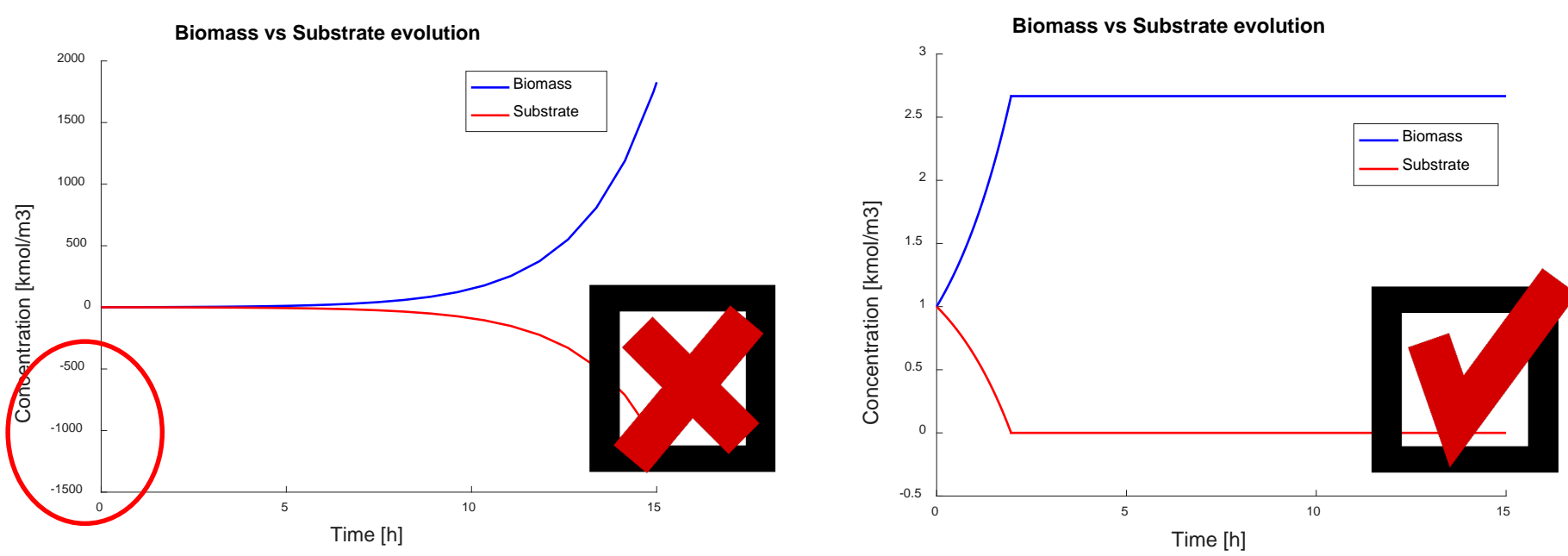

# *Valori di default: Nuovi valori settati con options:*

#### POLITECNICO DI MILANO

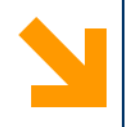

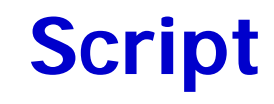

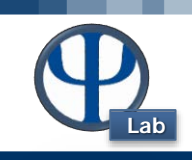

```
function Biomassa % E 2.1 Questa function contiene il comando di risoluzione delle ODEs,i
dati di input, e le istruzioni per il grafico
clc % cancello quello che c'è scritto sulla Command Window
clear all % cancello le variabili salvate nel Workspace
close all % Chiudo le figure aperte
global k1 k2 k3 % Passo i valori da questa function a quella che contiene il sistema ODE
% Dati input
k1 = 0.5; %[h<sup>\sim</sup>-1]
k2 = 1e-7;% [kmol/m3]
k3 = 0.6; % [-]
c0 = [1 1]; % [kmol/m3] Valori iniziali per la biomassa e il substrato
tspan = [0 15]; %[h] intervallo di integrazione
% Comando
optionsODE = odeset('RelTol',1e-10,'AbsTol',1e-14);
[t,s] = ode23s(@SisDiff,tspan,c0,optionsODE);
B = s(:,1); % Concentrazione biomassa, prima colonna di s
S = s(:,2); % Concentrazione substrato, seconda colonna di s
% Grafico figure(1) 
hold on % Voglio rappresentare più grafici nella stessa figura
plot(t,B,'b','LineWidth',1.3) % grafico profilo di concentrazione di B
plot(t,S,'r','LineWidth',1.3) % grafico profilo di concentrazione di S
xlabel('Time [h]','FontSize',16) % Rinomino l'asse x
ylabel('Concentration [kmol/m3]','FontSize',16) % Rinomino l'asse y
title('Biomass vs Substrate evolution','FontSize',16) % Dò un titolo alla figura
legend('Biomass','Substrate') % Definisco la legenda
end % Chiudo la function
```
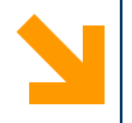

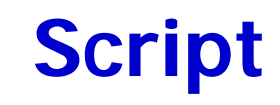

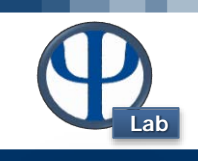

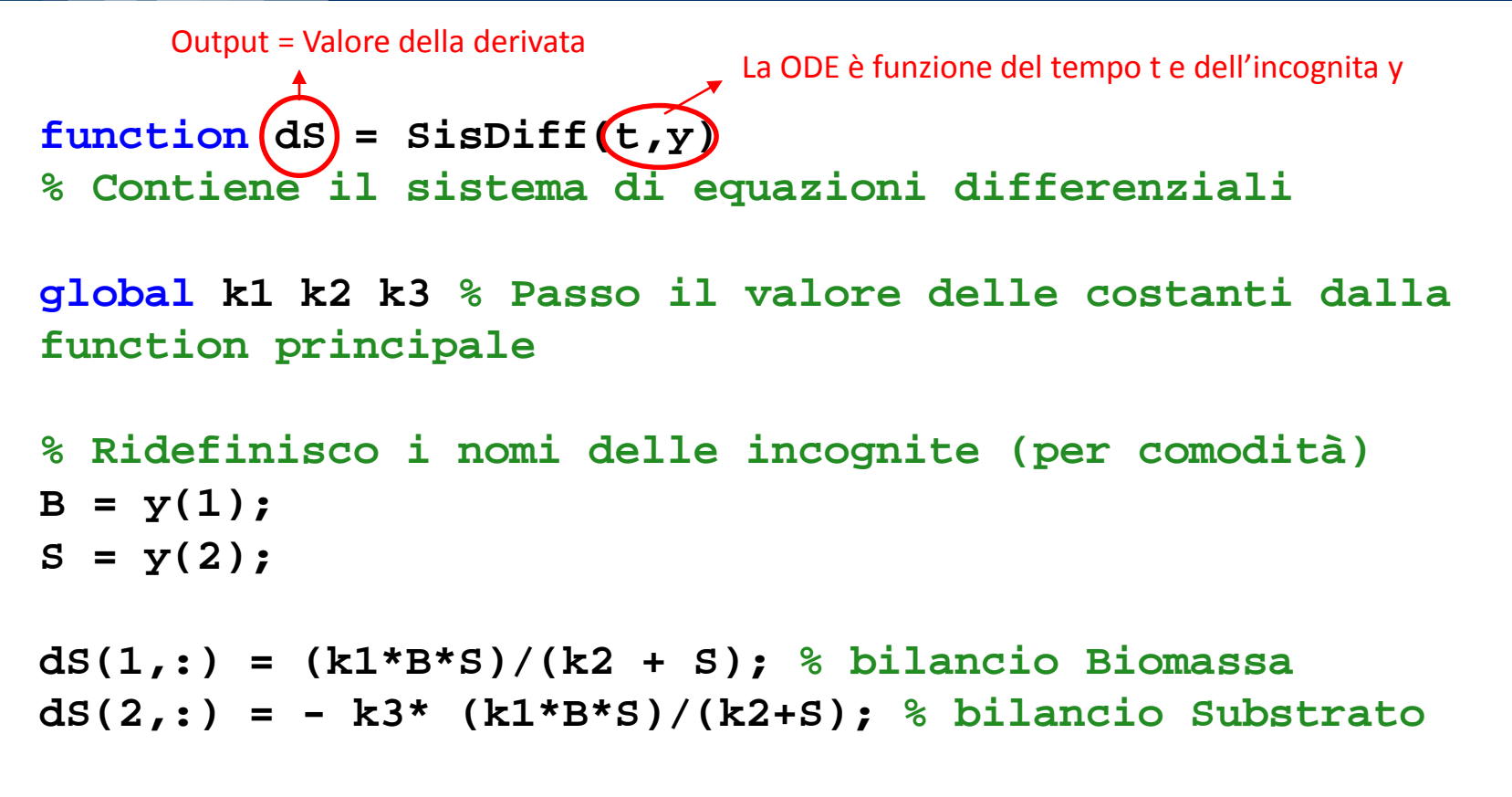

#### **end % Chiudo la function**

**NB.** La function Biomassa e la function SisDiff fanno parte dello stesso script. È possibile scriverle in due script separati a patto che questi si trovino nella stessa cartella e i nomi delle function corrispondano ai nomi con cui sono salvati i file.

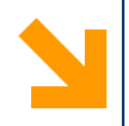

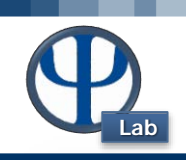

## **Ese 2.2 – Variazione della temperatura in un serbatoio**

Si consideri un serbatoio di accumulo intermedio perfettamente miscelato (CST) e riscaldato. Valutare la dinamica della temperatura in uscita qualora si abbia un disturbo a gradino (supponiamo a t = 150 s) di 30°C sulla temperatura in ingresso.

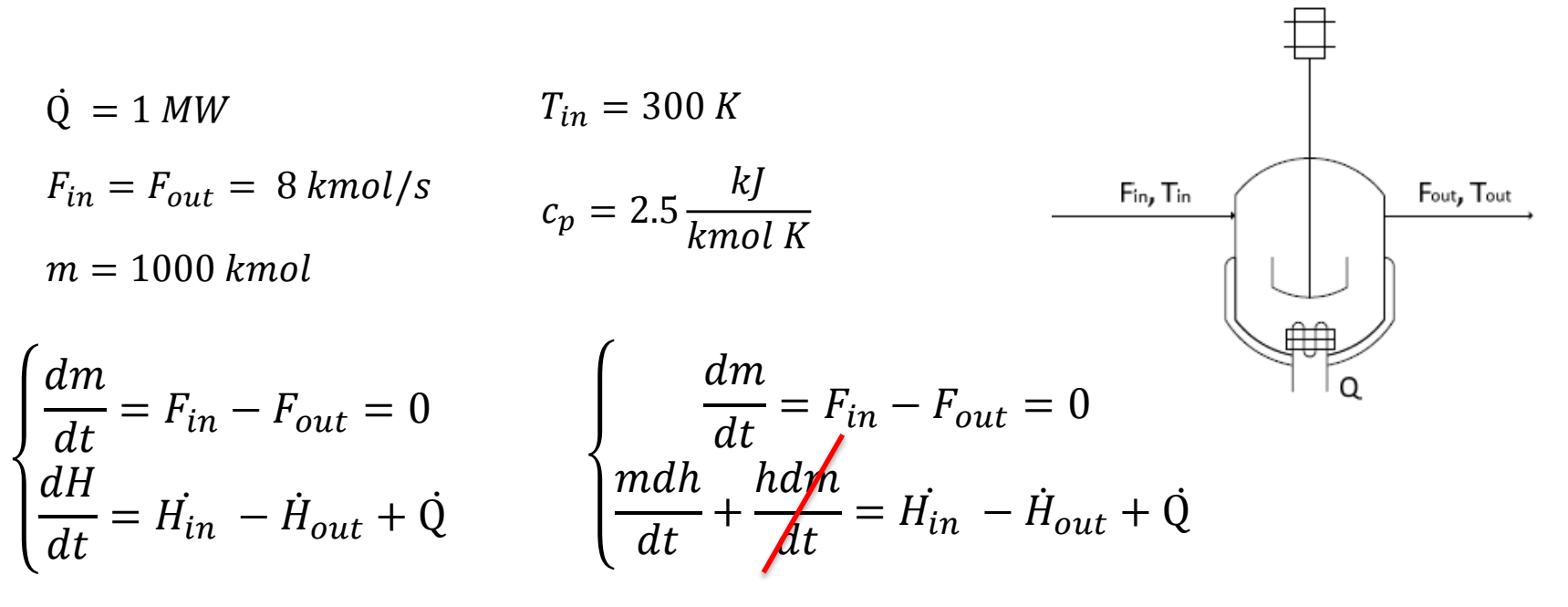

Il bilancio entalpico finale ci permette di valutare la dinamica della temperatura in uscita:

$$
\frac{m c_p dT}{dt} = F_{in} c_p T_{in} - F_{out} c_p T + \dot{Q}
$$

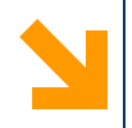

# **HOW TO**

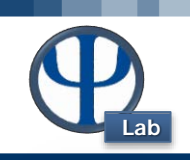

## **Ese 2.2 – Variazione della temperatura in un serbatoio**

Si consideri un serbatoio di accumulo intermedio perfettamente miscelato (CST) e riscaldato. Valutare la dinamica della temperatura in uscita qualora si abbia un disturbo a gradino (supponiamo a t = 150 s) di 30°C sulla temperatura in ingresso.

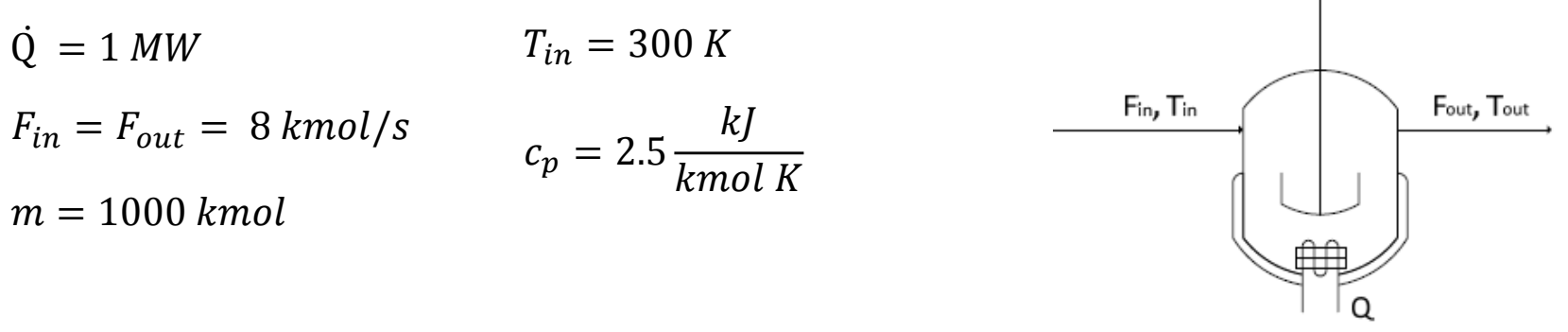

Il bilancio entalpico finale ci permette di valutare la dinamica della temperatura in uscita:

$$
\frac{m c_p dT}{dt} = F_{in} c_p T_{in} - F_{out} c_p T + \dot{Q}
$$

**Azione suggerita:** Usa il ciclo **if** per implementare il disturbo a gradino.

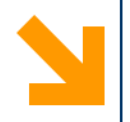

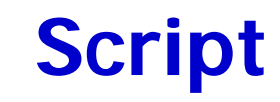

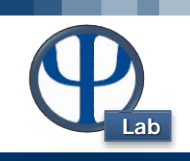

**function dT = dinamicaT(t,T) % Contiene l'equazione ODE**

```
global Q Fin Fout n cp T0 % Passo il valore dalla funciton
principale
```
**if t < 150**

**Tin = 300; % La temperatura vale 300 fino al momento in cui ho il disturbo a gradino**

**elseif t >= 150**

**Tin = T0 + 30; % La temperatura vale 330 dal momento in cui ho il disturbo End % Chiudo il ciclo if**

```
dT(1,:) = \{Fin*cp*Tin - Four*cp*T + Q)/(n*cp);Implemento un ciclo if
```

```
end % Chiudo la function
```
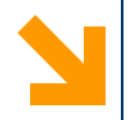

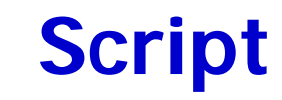

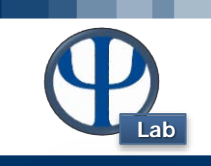

```
function SerbatoioRiscaldato % E 2.2 
% function Main: contiene i dati di input, il comando per la risoluzione della ODE 
e le istruzioni per i grafici
clc
clear all
close all
global Q Fin Fout n cp T0 % Passo i valori da una function all'altra
% Dati input 
Q = 1e3; % kW
Fin = 8; % kmol/s;
Fout = Fin; 
n = 100; % kmol
cp = 2.5; % kJ/kmol K
T0 = 300; % K
% Comando
optionsODE = odeset ('RelTol',1e-8,'AbsTol',1e-10);
[t,Tout] = ode15s(@dinamicaT,[0 300],T0,optionsODE);
```

```
% continua nella prossima diapositiva
```
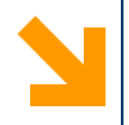

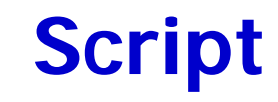

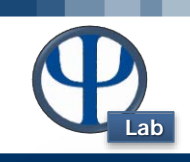

```
% Grafico 1 : dinamica della T in uscita
figure(1)
subplot(2,1,1) % vedi diapositiva 11
plot(t,Tout,'b','LineWidth',1.3) % grafico profilo della T in uscita
xlabel('Time [s]','FontSize',18) % Rinomino l'asse x
ylabel('Tout [K]','FontSize',18) % Rinomino l'asse y
title('Temperature dynamics in a vessel','FontSize',18) % Dò un titolo alla figura
ylim([300 390]) % Limiti asse y
% Costruisco il vettore T in ingresso per graficarlo
index = find(t >= 150); % La funzione find permette di trovare gli indici che corrispondono al 
vettore tempo dal momento in cui ho il disturbo a gradino. 
% Grafico 2 : dinamica della T in ingresso
subplot(2,1,2)
for i = 1:length(t) % Il ciclo for mi permette di creare un vettore T_feed della stessa lunghezza 
di t
    if i < index(1) % La Tin vale 300 fino al momento in cui ho il disturbo a gradino (150 s)
    T_feed(i) = 300;
    else % La Tin vale 330 dal momento in cui ho il disturbo a gradino (150 s) T_feed(i) = 
330;
    end % chiudo il ciclo if
end % chiudo il ciclo for 
plot(t,T_feed,'r','LineWidth',1.3)
title('Inlet temperature profile','FontSize',18)
xlabel('Time [s]','FontSize',18)
ylabel('Tin [K]','FontSize',18)
end % chiudo la function SerbatoioRiscaldato
```
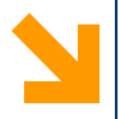

# **Soluzione**

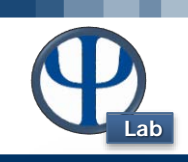

**subplot(n,m,p) n righe m colonne p posizione Colonna 1** Questo comando mi permette di incolonnare o mettere nella stessa riga più grafici nella stessa figura, come si vede sotto.

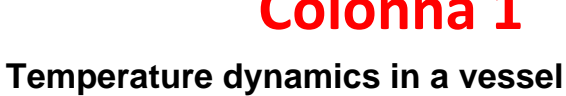

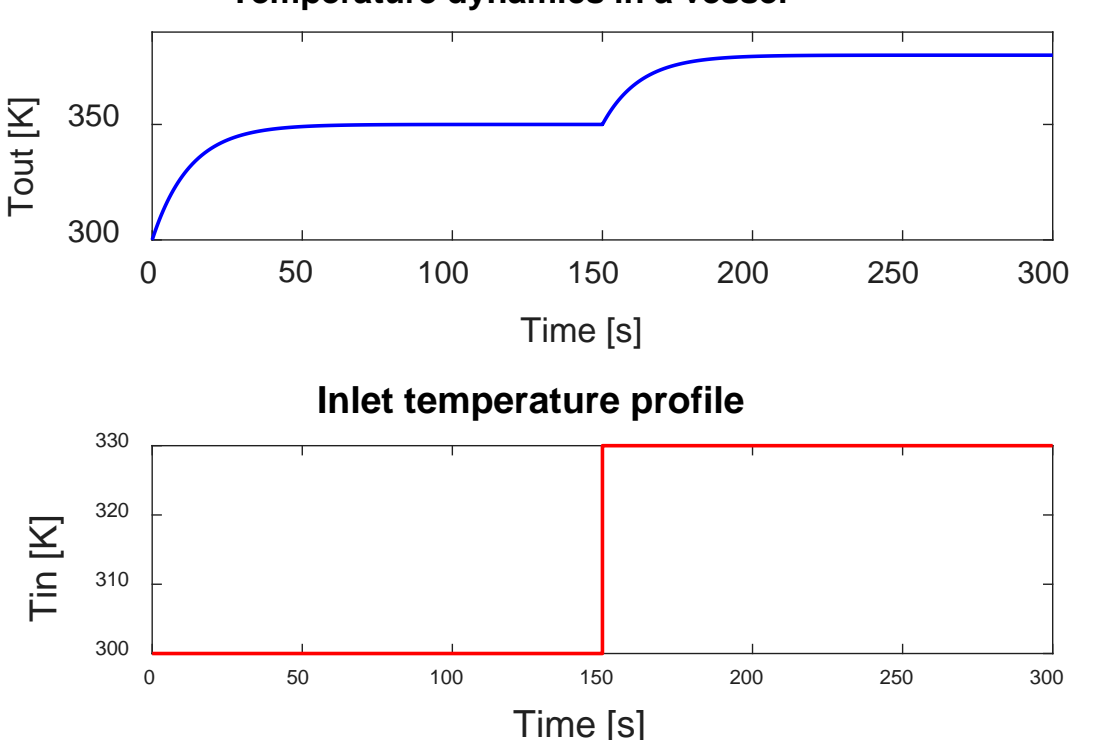

**Posizione 1 Riga 1**

**Posizione 2 Riga 2**

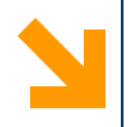

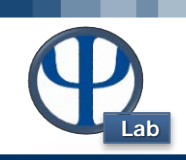

### **Ese 2.3 – Miscelazione di due correnti**

Si consideri la miscelazione di due correnti a differente concentrazione dello stesso composto. Si determini la dinamica della concentrazione in uscita.

 $F_1(t=0) = 2 \, kmol/m^3$   $F_1(t) = 2 + 0.04t \, kmol/m^3$  $F_1, C_1$  $F_2 = 10 \, kmol/m^3$  $F_{1, max} = 20 kmol/m^3$  $F_3$ ,  $C_3$  $F_2, C_2$  $V = 0.5 m<sup>3</sup>$ 

Per risolvere scriviamo il seguente bilancio, che descrive la dinamica della concentrazione in uscita:

$$
\begin{cases}\nV dC_3 = F_1(t)C_1 + F_2C_2 - F_3C_3 \\
C_{30} = \frac{(F_1(t=0)C_1 + F_2C_2)}{F_3}\n\end{cases}
$$

**Azione suggerita:** Usa l'operatore **min** per limitare la portata di F1.

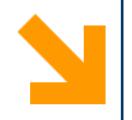

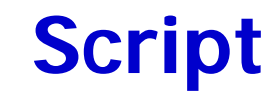

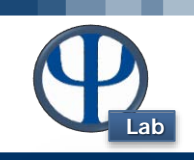

**function dC = DynamicConc(t,C3) % Contiene l'equazione ODE**

**global F2 C1 C2 V** 

**F1 = 2 + 0.04\*t; % La portata F1 varia con il tempo F1\_max = 20; % Definisco il valore massimo F1 = min(F1,F1\_max); % F1 ha il valore più piccolo tra 20 e il risultato dell'espressione dipendente dal tempo F3 = F1 + F2;**

**dC(1,:) = (F1\*C1+F2\*C2-F3\*C3)/V;**

**end**

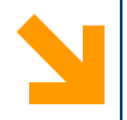

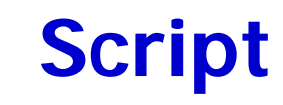

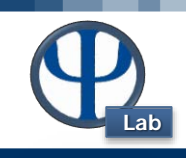

```
function Mixing % ESE 2.3 Contiene il commando di risoluzione
dell'equazione ODE, I dati di input e le istruzioni per i grafici
clc
clear all
close all
global F2 C1 C2 V 
% Dati input
F10 = 2; %m3/h
F2 = 10; %m3/h
C1 = 0.5; % kmol/m3
C2 = 6; %kmol/m3
V = 0.5; \text{m3}F3 = F10 + F2; 
tspan = [0 600]; % intervallo di integrazione
c30 = (F10*C1 + F2* C2)/F3; % condizione iniziale
% Comando
optionsODE = odeset ('RelTol',1e-8,'AbsTol',1e-12);
[t,c3] = ode23s(@DynamicConc,tspan,c30,optionsODE);
```
**% continua nella prossima diapositiva**

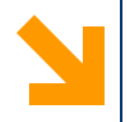

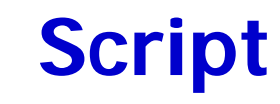

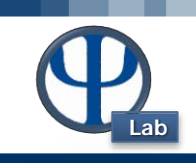

```
figure(1)
subplot(2,1,1) % Grafico della dinamica della concentrazione alla posizione 1 
plot(t,c3,'b','LineWidth',1.3)
title('Dynamics of the concentration','FontSize',12)
xlabel('Time [h]','FontSize',12)
ylabel('Concentration [kmol/m3]','FontSize',12)
F1dyn_max = 20;
F1dyn = 2 + 0.04*t; % noto t, posso costruire il vettore F1 
F1dyn = min(F1dyn,F1dyn_max); % limito F1
subplot(2,1,2)
plot(t,F1dyn,'r','LineWidth',1.3) % Grafico della dinamica della portata in 
ingresso alla posizione 2
title('Dynamics of the inlet flow','FontSize',12)
xlabel('Time [h]','FontSize',12)
ylabel('F1 [kmol/h]','FontSize',12)
end
```
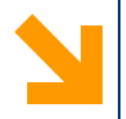

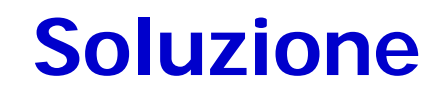

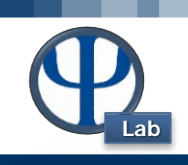

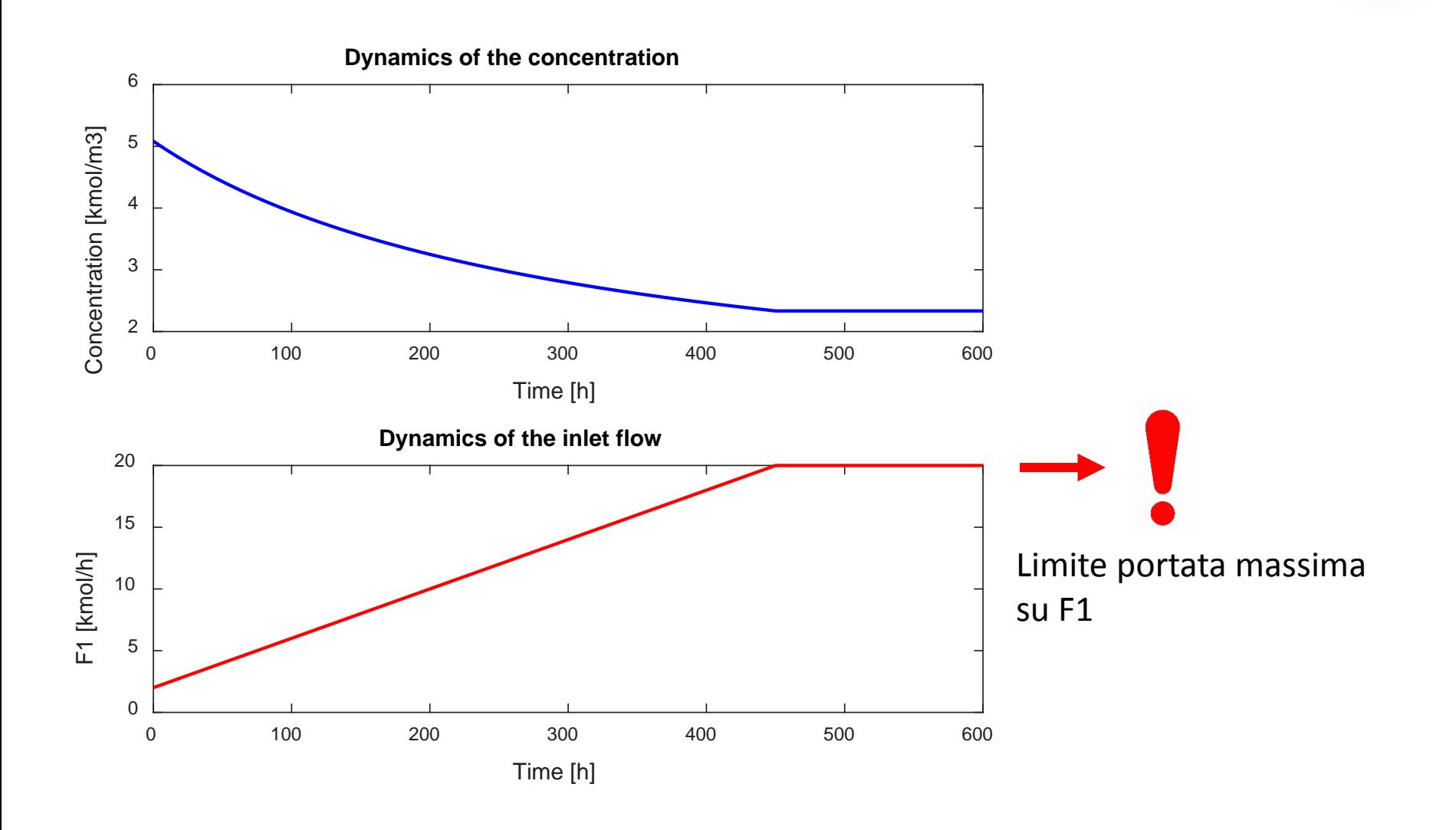

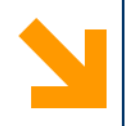

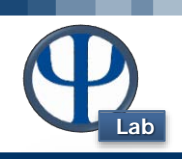

## **Ese 2.4 – Sensitività di reazione in un serbatoio di stoccaggio**

In un serbatoio di stoccaggio avviene una reazione indesiderata. La variazione di conversione (z) e la temperatura ( $\theta$ ) possono essere descritte mediante le seguenti correlazioni:

$$
\begin{cases}\n\frac{dz}{dt} = \frac{\Psi}{B} (1 - z)^n h(\theta) \\
\frac{d\theta}{dt} = \Psi (1 - z)^n h(\theta) - \theta & h(\theta) = \exp\left(\frac{\theta}{1 + \varepsilon \theta}\right) \\
C.I.Z(0) = 0 \\
C.I.\theta(0) = 1\n\end{cases}
$$

In tali relazioni, *B* rappresenta il calore di reazione; *n* l'ordine di reazione;  $\Box$  rapporto tra il calore di reazione e il calore asportato per scambio termico;  $\Box$ rappresenta l'energia di attivazione della reazione; *h* il termine esponenziale della cinetica di reazione. Tutte le variabili sono opportunamente adimensionalizzate. Si valuti la dinamica di temperatura al variare del parametro  $\Gamma$ ra 0.35 e 0.65.

 $n = 1$  $\beta = 20$  $\varepsilon = 0.05$ 

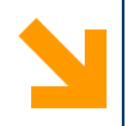

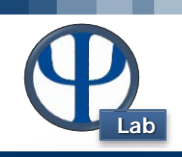

## **Ese 2.4 – Sensitività di reazione in un serbatoio di stoccaggio**

In un serbatoio di stoccaggio avviene una reazione indesiderata. La variazione di conversione (z) e la temperatura ( $\theta$ ) possono essere descritte mediante le seguenti correlazioni:

$$
\begin{cases}\n\frac{dz}{dt} = \frac{\Psi}{B} (1 - z)^n h(\theta) \\
\frac{d\theta}{dt} = \Psi (1 - z)^n h(\theta) - \theta & h(\theta) = \exp\left(\frac{\theta}{1 + \varepsilon \theta}\right) \\
C.I.Z(0) = 0 \\
C.I.\theta(0) = 1\n\end{cases}
$$

**Azione suggerita:** Usa un ciclo **for** per valutare la dinamica di temperatura e concentrazione a diversi valori di Ψ compresi tra 0.35 e 0.65.

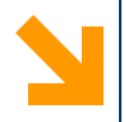

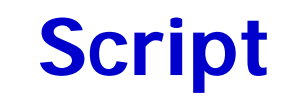

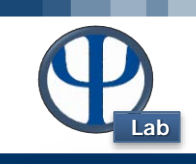

**function ReazioneInSerbatoio % E 2.4 Contiene I dati di input, il comando delle ODEs e le istruzioni per I grafici**

```
clc
clear all
close all
global Psi n B epsi 
% Dati input 
n = 1;
B = 20;
epsi = 0.05;
c0 =[0 1];
tspan = [0 100];
% Comando
for Psi = 0.35:0.05:0.65
    optionsODE = odeset ('RelTol',1e-8,'AbsTol',1e-12);
    [t,Z] = ode23s(@SistemaDiff,tspan,c0,optionsODE);
                             Il comando ode e i grafici si trovano all'interno del ciclo for
```
**% continua nella diapositiva successiva**

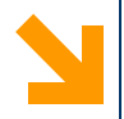

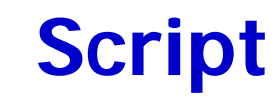

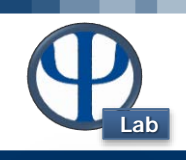

```
% Istruzioni grafici
figure (1) % Grafico dell'andamento della conversione
hold on
plot (t,Z(:,1),'LineWidth',1.3);
title ('andamento conversione','Fontsize',18)
xlabel ('Time','Fontsize',18)
ylabel ('Conversion','Fontsize',18)
xlim([0 30]) % Limiti asse x 
figure (2) % Grafico dell'andamento della temperatura
hold on
plot (t,Z(:,2),'LineWidth',1.3);
title ('andamento Temperatura','Fontsize',18)
xlabel ('Time','Fontsize',18)
ylabel ('Temperature','Fontsize',18)
xlim([0 30])
end % Chiudo il ciclo for
```
**end % Chiudo la function**

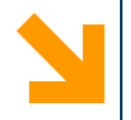

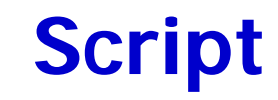

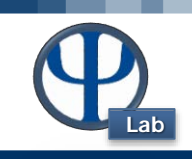

**function dz = SistemaDiff(t,z) % Contiene il Sistema ODE**

**global Psi n B epsi** 

```
X = z(1); % conversione
T = z(2); % temperatura
```
 $h = exp(T/(1+(epsiT)))$ ;

 $dz(1,:) = Psi/B*(1-X)^{n}h;$  $dz(2,:) = Psi*( (1-X)^{n} * h - T;$ 

**end % Chiudo la function**

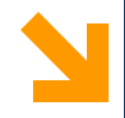

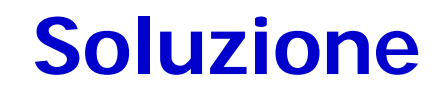

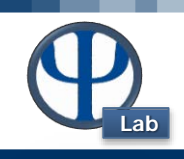

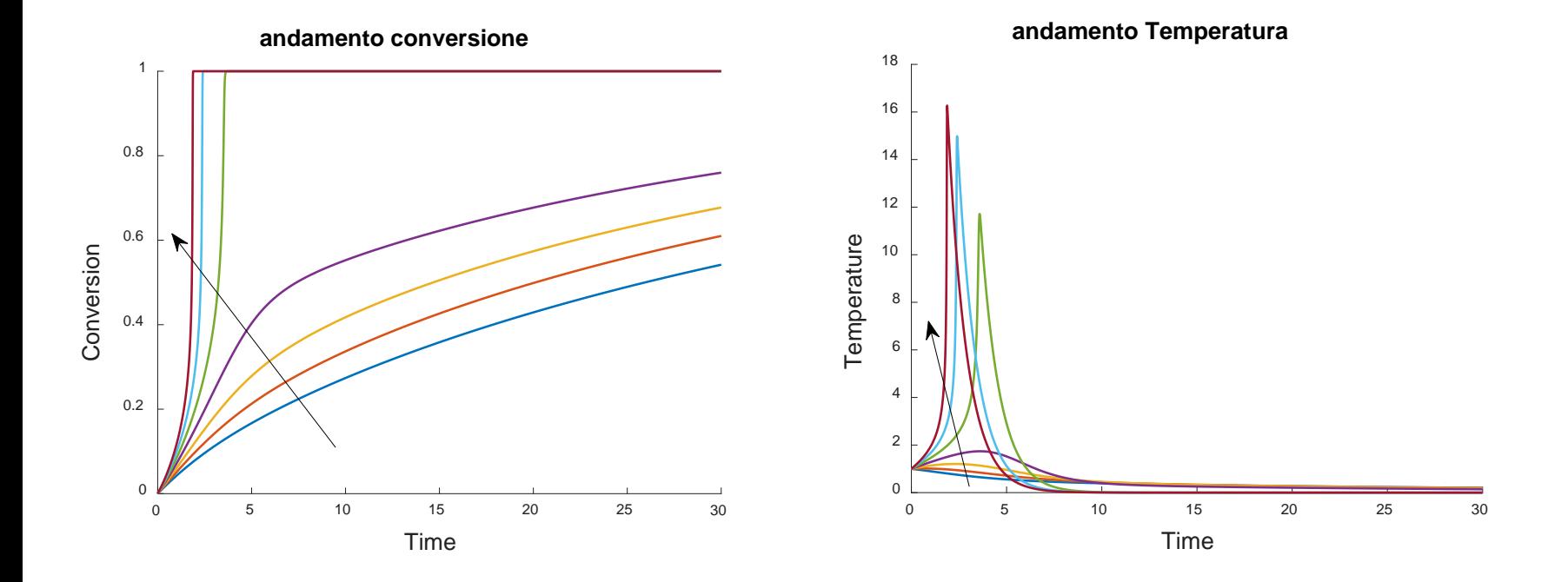

**NB.** La freccia indica il verso dell'aumento di Ψ. La reazione indesiderata è infatti favorita dall'aumento di temperatura